## HOW TO RESETS THE MODEM, IF THE CONNECTION DOES NOT WORK

1. First, turn the power on.

The modem has a reset button. It is usually located behind or below.

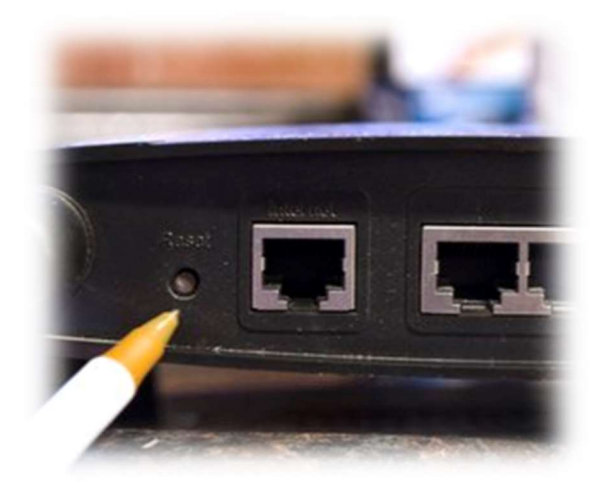

- 2. Press the reset button for example with a pen blade, about 10 - 20 sec.
- 3. Wait for the lights to flash.
- 4. Wait for the lights to light continuously and the Internet light to turn green. This can take a few minutes.

Try the internet and repeat steps if necessary.

## If it still not working, you have to call support. The support number for Kaisanet Oy is 0800 – 391000. Tell the support that this is Petterinkulma Oy's internet

and your address.

The new modem is not included in the apartment's equipment. You have to buy it yourself.